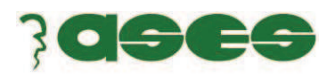

#### **1.** Abre un libro Excel y crea en el mismo el siguiente ejercicio. Llámalo **"PRESUPUESTO EMPRESA MARTÍNEZ"**

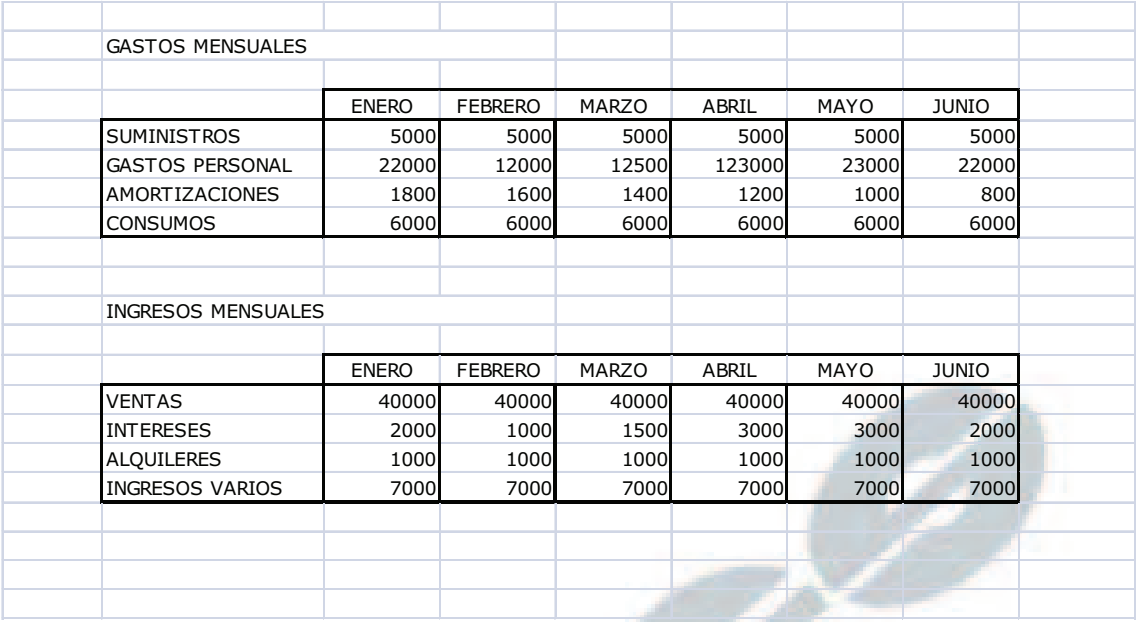

Una vez realizado, debes hacer los siguientes pasos:

- **E** Selecciona los datos y aplícales la fuente ARIAL.
- $\frac{1}{2}$  Selecciona los meses y aplícales la fuente ARIAL BLACK.
- $\pm$  El volumen de datos debe ir a 12
- Conceptos de gasto deben ir en VERDANA y tamaño 11
- $\overline{\phantom{a}}$  Los títulos a tamaño 16 y en NEGRITA.
- $+$  Títulos en cursiva
- $\pm$  Los días del mes en negrita y en color azul oscuro
- Combina y centra los títulos "GASTOS MENSUALES" e "INGRESOS MENSUALES".
- $\pm$  Centra en sus celdas los días de los meses
- $\frac{1}{2}$  Los conceptos de gasto en negrita, cursiva y alineados a la derecha.
- $\pm$  Pon dos decimales a los números.
- $\downarrow$  Los conceptos de gastos e ingresos en verde oscuro.
- $\triangleq$  Crea los bordes tal como aparecen en el supuesto.

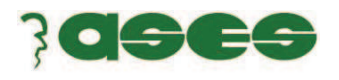

 $\curvearrowright$ 

- $\frac{1}{\sqrt{2}}$  Rellena de color claro las celdas que contienen los números.
- $\pm$  Rellena de un color amarillo muy claro las celdas que contienen los días de los meses
- + Rellena de un verde muy claro las celdas que contienen los conceptos de gastos e ingresos.

**2.** Abre un libro Excel y crea en el mismo el siguiente ejercicio, llámalo **GASTOS EMPRESA MARTINEZ**

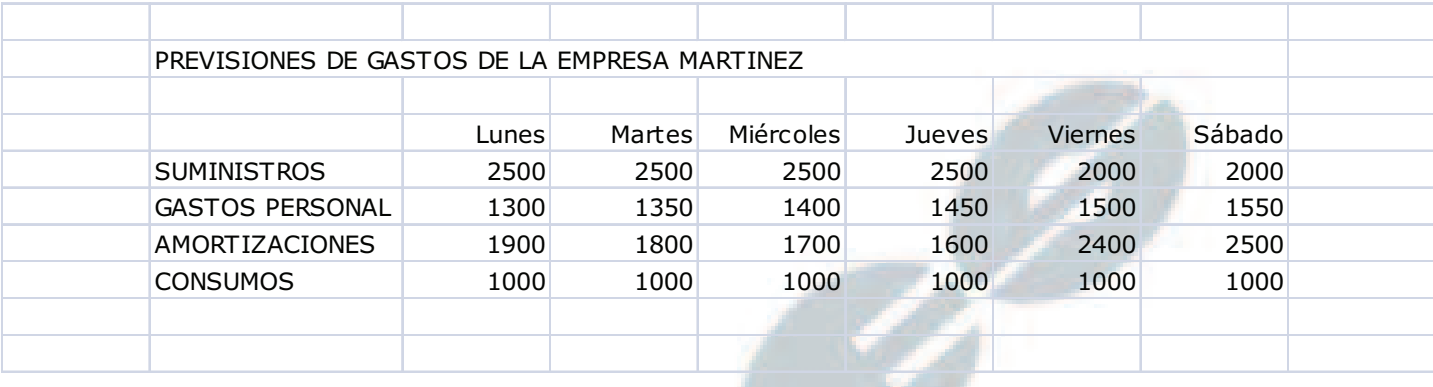

- Usa la letra ARIAL para los días de la semana y para los tipos de gastos.
- Centra el título en la selección y ponle un tamaño 15, en negrita y en VERDE OSCURO
- $\frac{1}{2}$  Aplica un tipo de fuente VERDANA al título.

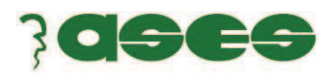

#### **3.** Abre un libro Excel y guárdalo con el nombre PRODUCCIÓN COMUNIDADES, realiza en el mismo el siguiente ejercicio.

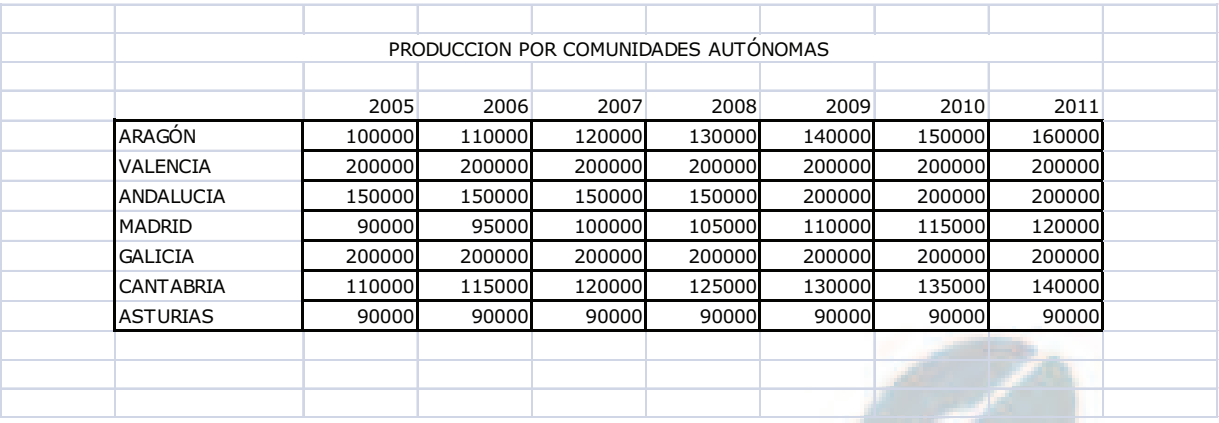

- $\pm$  La masa de datos escríbela con la letra ARIAL
- **El título debe ir en fuente VERDANA**
- **→** Debes centrar el título.
- La masa de datos debe ir en tamaño 11.
- $\pm$  FI tamaño del título es de 22
- $\pm$  **Título de color GRANATE OSCURO**
- **↓** Título debe ir en NEGRITA Y CURSIVA
- Usa la opción reducir hasta ajustar si es necesario en alguna celda
- $\frac{1}{2}$  Pon los años en negrita.
- $\pm$  Centra de forma horizontal y vertical los años en sus celdas.
- Las ciudades van alineadas a la izquierda.
- $\pm$  Fondo de color azul claro a las celdas de los años y a las ciudades verde claro.
- $\downarrow$  Color del texto de las ciudades y los años es de color verde oscuro
- **↓** Celdas con datos numéricos van en color gris claro.
- Los datos numéricos van en granate oscuro.
- Bordes van en color verde oscuro.

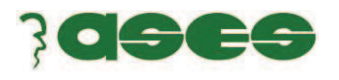

- $\frac{1}{2}$  Pon separadores de miles en los datos numéricos y con dos decimales.
- $\downarrow$  Reducir para ajustar si es necesario.
	- **4.** Abre un libro Excel y guárdalo con el nombre **"INGRESOS TRIMESTRALES EMPRESA ALCOSA"** realiza en el mismo el siguiente ejercicio:

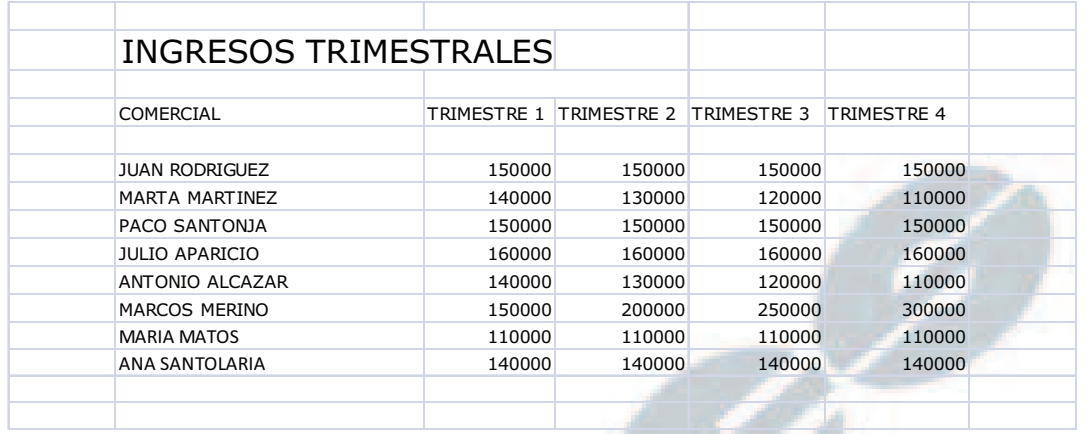

- Usa el tipo de letra VERDANA para la masa de datos
- **Latra ARIAL BLACK para el título**
- $\frac{1}{\sqrt{2}}$  Centra el título respecto de la masa de datos.
- $\pm$  Tamaño de la masa de datos es de 11
- Tamaño del título es 25
- Título en color AZUL OSCURO
- **+ Título en NEGRITA Y CURSIVA**
- $\div$  TRIMESTRES en negrita y cursiva
- $\pm$  LOS TRIMESTRES van centrados horizontal y verticalmente en sus celdas.
- $\downarrow$  Nombres de los comerciales en negrita y en cursiva.
- Alinea los nombres de los comerciales a la derecha.
- $\pm$  Fondo de las celdas con los meses y los nombres de los vendedores en color verde oscuro.
- $\pm$  Texto de los meses y los nombres de los vendedores en verde muy clarito y en negrita.
- **↓** Celdas de los datos numéricos en color muy claro.
- **→** Datos numéricos en granate oscuro.
- Bordes en azul oscuro.
- $\frac{1}{2}$  Datos numéricos con separadores de miles y formato moneda.

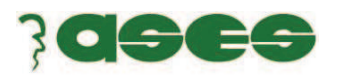

## **FILAS Y COLUMNAS.**

Abre el libro **"PRESUPUESTO EMPRESA MARTÍNEZ"** y realiza las siguientes modificaciones:

- Inserta una columna delante de la columna de los tipos de gastos e ingresos y modifica manualmente su tamaño para hacerla más pequeña.
- Inserta una fila encima de la primera fila de tu hoja.
- Las columnas de la tabla deben tener un tamaño igual a 13.
- Las filas de la tabla deben tener un tamaño de 20.

#### Abre el libro **GASTOS EMPRESA MARTINEZ**

- Inserta una columna "Domingo" y rellena los datos que deben ser los mismos que la columna "Sábado".
- **Tamaño de todas las columnas de la tabla de datos debe ser: 15**
- Tamaño de las filas según tu criterio.

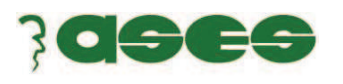

# **IMÁGENES Y TÍTULOS.**

#### 1.-Abre el libro **"PRESUPUESTO EMPRESA MARTÍNEZ"**

- **E** Inserta una imagen.
- **Elimina la celda que contiene el título**
- Inserta un título con Wordart.

#### 2.-Abre el libro **GASTOS EMPRESA MARTINEZ**

- $#$  Inserta una imagen.
- **Elimina la celda que contiene el título**
- Inserta un título con Wordart.

#### 3.-Abre el libro **"INGRESOS TRIMESTRALES EMPRESA ALCOSA"**

- **■** Inserta una imagen.
- **Elimina la celda que contiene el título**
- Inserta un título con Wordart.

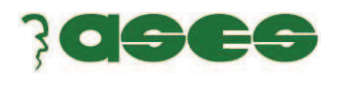

## **CÁLCULOS Y REFERENCIAS ABSOLUTAS.**

### **1.-**Abre el libro **"PRESUPUESTO EMPRESA MARTÍNEZ"**

Añade columnas con los nombres Máximo, Mínimo, Media Y Total Gastos

En una fila escribe la suma de los gastos de cada día.

**2**.- Abre el libro **GASTOS EMPRESA MARTINEZ** y realiza las mismas operaciones que en el libro anterior.

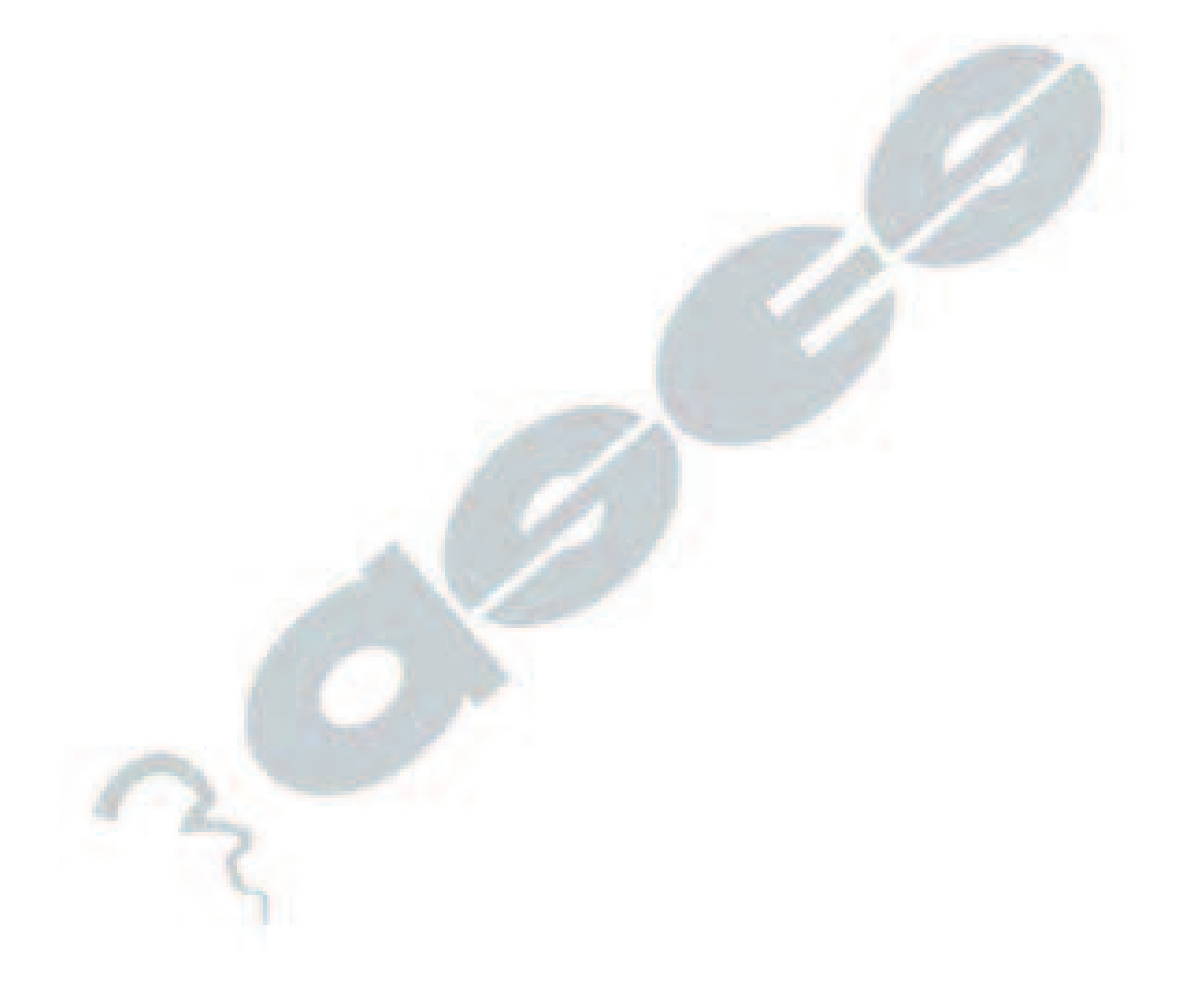